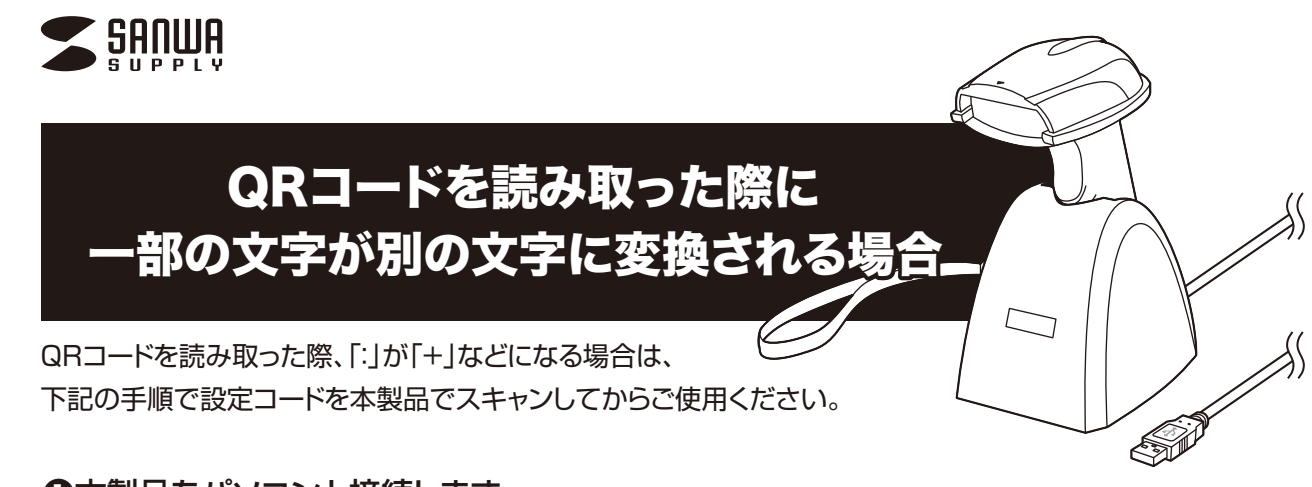

**❶**本製品をパソコンと接続します。 (取扱説明書「6.コードリーダーとパソコンの接続方法」参照)

**❷**パソコン側でExcelやメモ帳などを起動します。

**❸**スキャン部を下記バーコードに向けてスキャンボタンを押します。 赤色LEDが照射されてビープ音が鳴り、バーコードが読み取られます。 ※読み取られるまでスキャンボタンを押し続けてください。

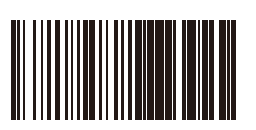

**❹**パソコン側で下記が表示されます。

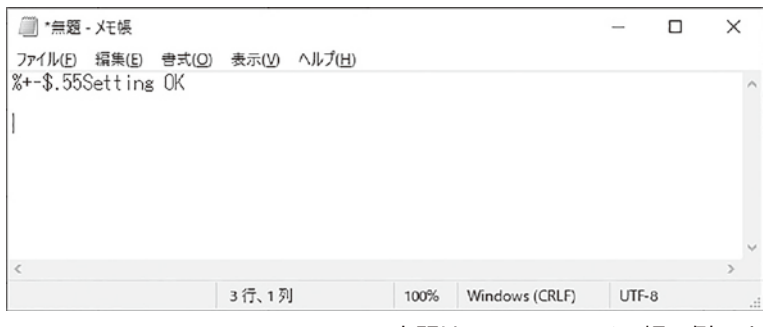

※上記はWindowsのメモ帳の例です。

以上の設定で本製品をご使用いただけます。

※QRコードは(株)デンソーウェーブの登録商標です。